## **VERSATILIDADE DO USO DE DADOS GEORREFERENCIADOS NA CARACTERIZAÇÃO DA DECLIVIDADE DE BACIAS HIDROGRÁFICAS: IMPLICAÇÕES METODOLÓGICAS**

# **Carulina Gomes de MENEZES<sup>1</sup> , Jorge Luiz STEFFEN1 , Isabel Kaufmann de ALMEIDA1 , Thiago Ferreira SANCHES<sup>2</sup>**

**(1)** Universidade Federal de Mato Grosso do Sul, Faculdade de Engenharias, Arquitetura e Urbanismo e Geografia. Cidade Universitária, CEP 79070-900. Campo Grande, MS. Endereços eletrônicos: engamb.carulina.gomes@gmail.com; jorgeluizsteffen@gmail.com; [isabel.almeida@ufms.br.](mailto:isabel.almeida@ufms.br)

**(2)** Universidade para o Desenvolvimento do Estado e da Região do Pantanal, CEP 79003-010. Campo Grande, MS. Endereço eletrônico: a[u.thiago@yahoo.com.br.](mailto:thiago@yahoo.com.br)

> Introdução Materiais e Métodos Área de Estudo Técnicas para Determinação de Declividade Método Conforme Granell-Perez Método das Quadrículas Associadas a um Vetor Método da Carta de Declividade Resultados e Discussão Resultados do Método de Granell-Perez Resultado do Método das Quadrículas Associadas a um vetor Resultados da Carta de Declividade Conclusão Referências Bibliográficas

**RESUMO** – Nos estudos hidrológicos o uso de dados georreferenciados é rotineiro, nesse escopo, o objetivo desta pesquisa consistiu na aplicação e avaliação qualitativa de três metodologias utilizadas para a descrição da declividade de uma bacia hidrográfica a partir do mesmo conjunto de dados georreferenciados. Dados vetoriais e raster georreferenciados, referentes a uma bacia hidrográfica urbana de 8,5 km², foram trabalhados em ambientes de Sistemas de Informações Geográficas e de Desenho Auxiliado por Computador, sendo seus atributos sujeitados a cálculos de declividade média pelos métodos de Granell-Perez, das quadrículas associadas a um vetor e por meio da elaboração de uma carta de declividade. Constatou-se que das três metodologias a de Granell-Perez é a que se mostra mais prática e produz bons resultados, já o método das quadrículas é muito susceptível a percepção do operador, o que pode levar a resultados tendenciosos e com relação à carta de declividade são necessários conhecimentos prévios na área de geotecnologias, contudo, trata-se do melhor método para identificar regiões com diferentes nuances de declividade. Palavras-chave: desenho auxiliado por computador, geotecnologias, sistemas de informações geográficas.

**ABSTRACT** – Hydrological studies in the use of georeferenced data is routine, in this scope the objective of this research was the implementation and qualitative evaluation of three approaches used to describe the slope of a watershed from the same set of georeferenced data. Georeferenced raster and vector data, pertaining to an urban catchment area of 8.5 km², were worked in Geographic Information Systems and Computer-Aided Design environments, their attributes being subjected to an average slope calculations by methods Granell-Perez, of grid cells associated with a vector, by drafting a letter slope. It was found that the three methodologies Granell Perez is the one most practical and produce good results, since the method of the boxes is very likely perception of the operator, which can lead to biased results with respect to the letter slope are prior knowledge of the field of geotechnology, however, it is the best method to identify regions with different nuances slope. **Keywords** – computer aided design, geotechnology, geographic information systems.

**INTRODUÇÃO**

Quando um dado geográfico passa a possuir um conjunto de coordenadas de terreno, inseridas em um sistema de referência geodésico, tem-se um elemento georreferenciado. O uso de dados georreferenciados está difundido nos mais diversos segmentos de pesquisa devido à necessidade de situar eventos e fenômenos variados. A operação desses componentes pode ocorrer ainda em dois segmentos, o vetorial e o *raster*, que compreendem basicamente arquivos computacionais gráficos e de imagem,

respectivamente, que por sua vez podem ser manipulados em sistemas operacionais especializados.

A difusão do uso de *softwares* direcionados à gestão territorial, como os Sistemas de Informações Geográficas (SIG) ou mesmo os programas computacionais de Desenho Auxiliado por Computador (CAD – sua sigla em inglês), permitem desenvolver atividades, antes praticadas de maneira analógica, em ambiente digital. Destarte, a utilização conjunta desses recursos permite realizar trabalhos

remotos de maneira ágil, manualmente ou mesmo automaticamente (Cardoso et al*.*, 2006), com o diferencial de propiciar a administração de camadas de informações, nos denominados *layers*, diversificando as possibilidades de interpretação dos dados, de forma integrada ou individual.

No âmbito da hidrologia aliada as geotecnologias, as informações de relevo são usualmente derivadas de Modelos Digitais de Elevação (MDE), que por sua vez expressam a elevação de cada *pixel* que compõe a imagem. A partir deles e com o auxílio (SIG), podem ser geradas, por interpolação, curvas de nível, da mesma forma como o procedimento inverso pode ser aplicado, gerando MDE a partir de dados prévios de curvas de nível (Paranhos Filho, et al., 2008; Oliveira, et al., 2010).

Tais recursos são amplamente aplicados em estudos hidrológicos onde a bacia hidrográfica é considerada a unidade básica da gestão dos recursos hídricos para trabalhos mais complexos. Nesse contexto, como elemento formador do relevo, a declividade é um parâmetro expressivo no diagnóstico físico e na gestão dos recursos hídricos, visto que direciona e agrega velocidade ao fluxo, assegurando energia ao escoamento superficial, principalmente em encostas e canais. Em bacias pequenas a energia desprendida pode ser considerada diretamente proporcional à velocidade do *surface runoff*, podendo ser

inferida através da determinação da declividade média bacia (Granell-Perez, 2001).

As técnicas para a determinação da declividade fazem uso essencialmente de dados de altitude, como as curvas de nível, que proporcionam praticidade e precisão ao procedimento. Dentre as metodologias mais utilizadas estão, o método das quadrículas associadas a um vetor (Villela e Mattos, 1975) e a técnica sugerida por Granell-Perez (2001), além de ser possível verificar a distribuição espacial das classes de declividade por meio de uma carta de declividade obtida por um MDE. Logo, o mesmo grupo de dados georreferenciados concedem diferentes formas de aplicação para a determinação de uma mesma característica, variando em graus de dificuldade de emprego, bem como na qualidade e confiabilidade dos resultados expressos. Entretanto, mesmo ciente das peculiaridades do emprego de cada proposta, os benefícios e desvantagens de cada método ainda são pouco discutidos, tendo em vista que os resultados produzidos divergem entre si.

Portanto, o objetivo deste estudo é avaliar, com base na aplicação de três metodologias de caracterização da declividade de bacias hidrográficas, as implicações de cada metodologia proposta, utilizando como base a mesma coleção de dados georreferenciados, para então, preconizar seus usos para futuras investigações.

## **MATERIAIS E MÉTODOS**

## **Área de estudo**

O estudo foi conduzido a partir das características físicas da bacia do Córrego Sóter (20°25'45.25"S e 54°34'34.22"O), localizada na região centro-norte da cidade de Campo Grande, Mato Grosso do Sul, uma microbacia da bacia hidrográfica do Córrego Prosa. Seu principal curso d'água é o Córrego Sóter e seu unico afluente o Córrego Pindaré, drenando 8,5 Km² (Figura 1). Os dados vetoriais georreferenciados e *rasters* ortorretificados que subsidiaram a aplicação dos métodos de

análise de declividade propostos são oriundos da base cartográfica digital da Secretaria Municipal de Desenvolvimento Urbano e Meio Ambiente (SEMADUR) da Prefeitura Municipal de Campo Grande, sendo eles: curvas de nível (equidistantes em 1 metro e 10 metros), o divisor de águas da bacia e o MDE. Os materiais foram trabalhados em um sistema de coordenadas com projeção transversa de Mercátor (UTM) e *Datun* Sirgas 2000.

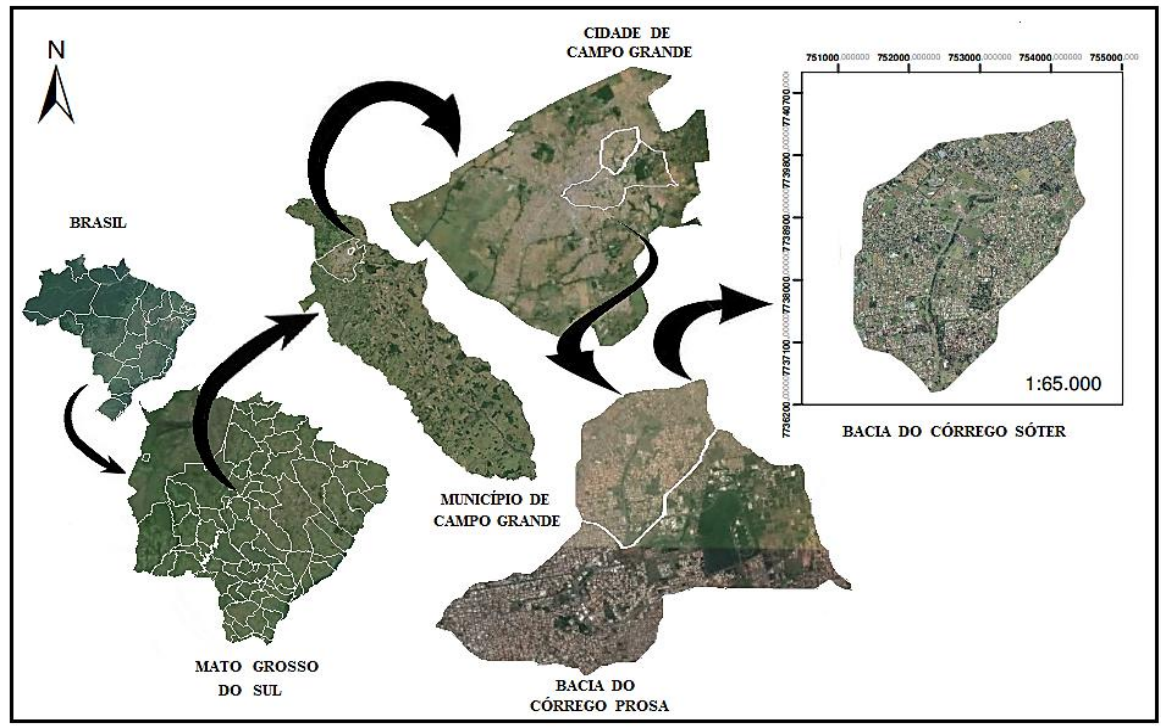

Figura 1. Localização da bacia do Córrego Sóter - Datun Sirgas 2000, coordenadas UTM.

#### **Declividade conforme Granell-Perez**

De acordo com Granell-Perez (2001) a declividade média de uma bacia hidrográfica pode ser descrita pela Equação (1).

$$
Dm = \frac{\Sigma L \cdot \Delta h}{A} \cdot 100\% \tag{1}
$$

Em que: *Dm* representa a declividade média, *∑L* corresponde à soma, em km, de todos os comprimentos das curvas de nível, *∆h* é a equidistância, em km, entre as curvas de nível e

*A* expressa a área da bacia em km².

A variável *∑L*, foi obtida no SIG ArcGis 10.0 (Esri, 2010), por meio da ferramenta "Tabela de Atributos", que disponibiliza os comprimentos dos seguimentos que compõem o arquivo vetorial das curvas de nível. Assim, foram somadas as extensões dos vetores inseridos no perímetro da bacia, em procedimento realizado com curvas de nível equidistantes em 1 metro, como mostra a Figura 2. O procedimento pode ser repetido com diferentes equidistâncias entre as curvas, bastando para isso selecionar no SIG a variação das distâncias entre as curvas.

#### **Método das quadrículas associadas a um vetor**

O método das quadrículas consiste em sobrepor o mapa topográfico da bacia, no caso as curvas de nível, com uma malha quadricular uniforme, nesse caso utilizou-se as curvas equidistantes 10 metros e área de cada unidade da malha igual a 0,5 km², com escala igual a 1:55000. Esta etapa do estudo foi desenvolvida no software AutoCAD 2013 (Autodesk, 2013). Mantendo-se a área da bacia, já com a malha sobreposta, foram traçados, nos vértices da malha, vetores normais às curvas de nível, com sentido voltado para a direção do fluxo, e comprimento igual à distância entre as curvas, como demostrado na Figura 3. As declividades dos seguimentos foram calculadas segundo a Equação (2), de acordo com o sugerido pelo DACOC (2010), o que faz dessa uma metodologia em que a declividade da área de estudo é determinada por amostragem estatística.

$$
D = \frac{\Delta h}{d} \tag{2}
$$

Em que: *D* é a declividade do segmento de reta, *d* é a medida em planta do seguimento de reta, traçado entre as curvas e ∆h representa a equidistância entre as curvas. Para obter a declividade média da bacia, as declividades dos vetores foram agrupadas por similaridade em intervalos, o número de ocorrências em cada intervalo foi registrado, e por fim obteve-se a declividade média de cada classe. A declividade média é dada pela Equação (3).

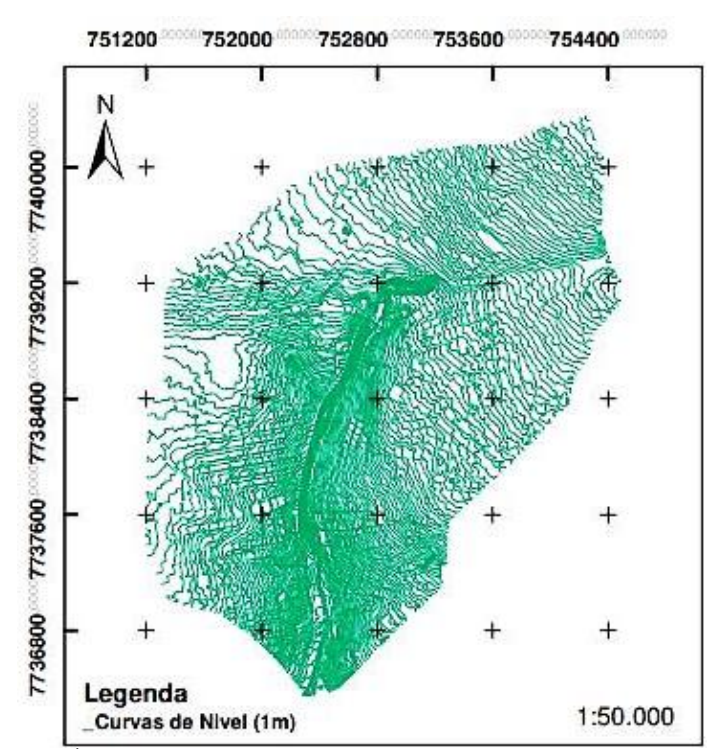

**Figura 2.** Área da bacia preenchida com curvas de nível equidistantes em 1 m.

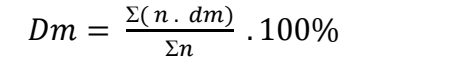

 (3) Em que: *n* o número de ocorrências em cada intervalo adotado e *dm* é a declividade média do intervalo de segmento.

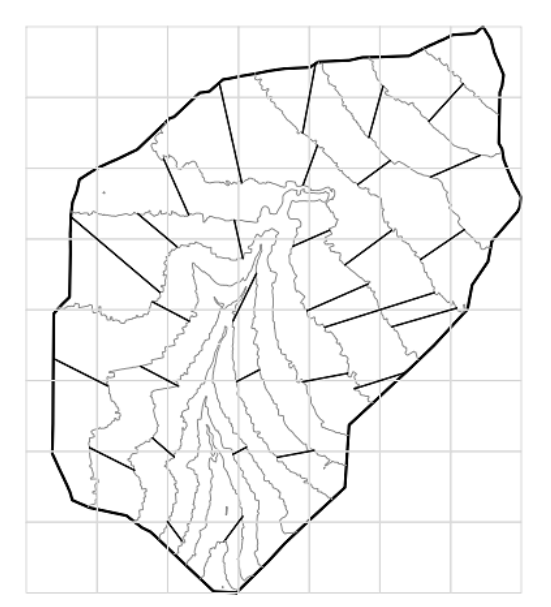

**Figura 3.** Quadrículas e vetores sobrepondo a bacia e as curvas de nível em escala 1:55.000.

#### **Carta de Declividade**

Essa metodologia foi desenvolvida no SIG ArcEditor 10 (Esri, 2010) no qual foi gerada uma carta de declividade desenvolvida com base em um MDE. Inicialmente, utilizou-se a ferramenta *Slope*, aplicada ao modelo de terreno, obtendo-se a carta de declividade. Contudo, por se tratar de um arquivo *raster* não foi possível calcular as áreas correspondentes de cada classe de declividade. Deste modo, foi necessária a conversão dos reconhecimento da carta como uma imagem unificada, para então, delimitar os polígonos a partir da diferença entre as cores de cada classe, fez-se uso da ferramenta *Raster to Polygon.* As etapas da formação da carta de declividade vetorializada estão demonstradas na Figura 4. A declividade média da bacia para as cartas foi obtida conforme a Equação 4:

dados de imagem em dados gráficos, ou seja, vetoriais, permitindo a determinação das áreas de cada intervalo dos quais foram formados polígonos. Para isso, no mesmo programa computacional, foi necessário o  $Dm = \frac{\sum_{i=1}^{n} (C_i - Ac_i)}{4}$ 

$$
Bm =
$$
\n<sup>(4)</sup>

.

 $\boldsymbol{A}$ 

Em que: C expressa a declividade média dos intervalos das classes de declividades definidas, Ac é a área correspondente a cada classe e A representa a área total da bacia.

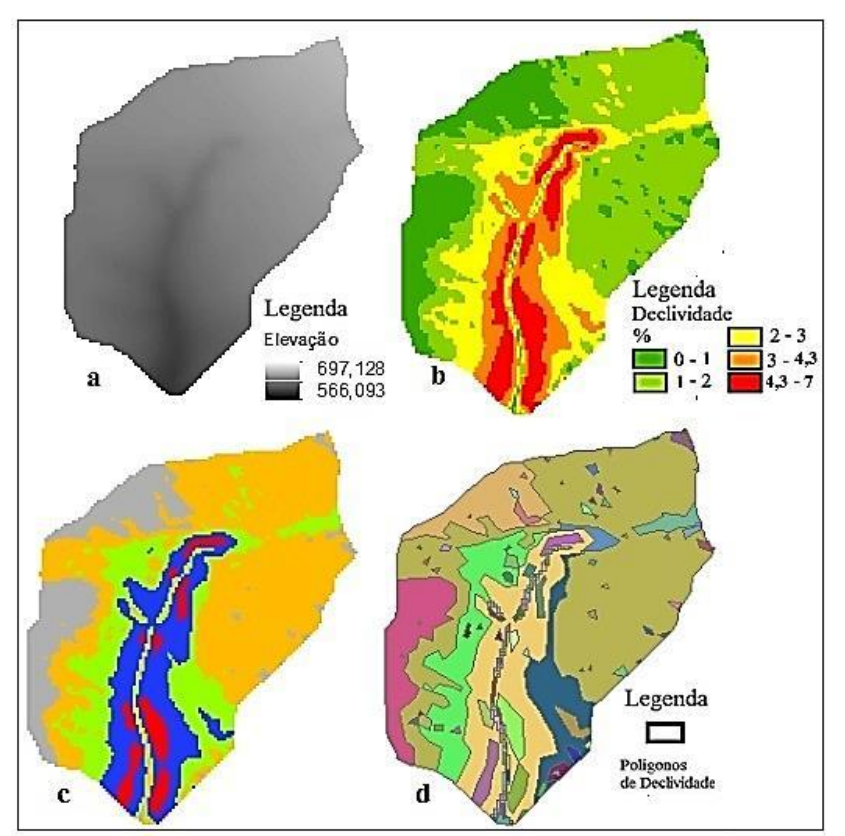

**Figura 4.** Etapas de construção dos polígonos. (a) MDE, (b) Carta de Declividade (*raster),* (c) Carta de Declividade unificada, (d) polígonos sobre o mapa temático. (Sem escala).

## **RESULTADOS E DISCUSSÃO**

#### **Resultados do método de Granell-Perez**

Para satisfazer a equação proposta por Granell-Perez foram somados 724 segmentos de curvas de nível, equidistantes em 1 metro, que totalizam 421,7 km de extensão, resultando na declividade média da bacia de 4,96%, valor

condizente com o intervalo de declividades – 0% a 15% – determinado para a bacia do Córrego Prosa, de acordo com a Carta Geotécnica de Campo Grande (Campo Grande,

1991), e que considera o relevo da região suave com leves ondulações. Este método tem vantagens justamente pela fácil aplicação, pois mesmo quando as curvas de nível estiverem em formato analógico, ele pode ser realizado rapidamente. Todavia, não é possível identificar quais regiões apresentam maiores e menores inclinações, remetendo somente a um

valor final generalizado.

#### **Resultados do método das quadrículas associadas a um vetor**

A Tabela 1 apresenta os valores das declividades dos vetores agrupados em classes, assim como a declividade média da bacia.

Deve-se atentar para a subjetividade dessa metodologia, pois cabe ao operador definir a área das quadrículas e posicionamento da malha, assim como também fica a seu critério a inclinação dos segmentos de reta que formam os vetores e acabam por definir as classes de declividade, como a declividade média da bacia hidrográfica. Trata-se de uma metodologia trabalhosa, mesmo quando realizada com o auxílio de programas

computacionais. Quanto mais extensa for a bacia estudada mais tempo será requerido e as tendenciosidades tornam-se mais significativas. A adoção de curvas de nível com pequenas equidistâncias garante maior confiança à técnica, uma vez que permite traçar maior quantidade de vetores, garantindo uma amostragem mais representativa. Assim como no caso de Granell-Perez tem-se uma alternativa manual para a determinação da declividade média da bacia, as quadrículas associadas a um vetor apresentam vantagem somente quanto a identificação visual de áreas com declividades mais e menos sutis, o que permite a interpretação difusa das declividades, não refletindo somente uma única condição para a totalidade da área estudada.

| Declividade $(m/m)$                  | Número de<br>ocorrências (n) | Percentual do<br>Total | Percentual<br>Acumulado | Declividade<br>Média (dm) | Coluna 2 x<br>Coluna 5 |
|--------------------------------------|------------------------------|------------------------|-------------------------|---------------------------|------------------------|
| $0.0121 - 0.0200$                    |                              | 10,00                  | 100                     | 0,0100                    | 0,04815                |
| $0,0200 > -0,0250$                   | 6                            | 20,00                  | 80,00                   | 0.0225                    | 0,1350                 |
| $0,0250 > -0,0350$                   | 13                           | 43,33                  | 36,67                   | 0,0300                    | 0,3900                 |
| 0,0350 > 0,0400                      | 3                            | 10,00                  | 26,67                   | 0,0375                    | 0,1125                 |
| $0,0400 > -0,0550$                   | 3                            | 10,00                  | 16,67                   | 0.0475                    | 0.1425                 |
| $0,0550 > -0,0929$                   | $\mathfrak{D}$               | 6.67                   | 10.00                   | 0.0739                    | 0.1479                 |
| Total                                | 30                           | 100                    |                         |                           | 0,9761                 |
| Declividade média da<br>bacia $(\%)$ |                              |                        | 3.25                    |                           |                        |

**Tabela 1**. Declividade dos vetores, agrupadas em classes.

Com relação aos resultados obtidos no presente trabalho, a distribuição da malha contribuiu para que a amostragem dos vetores acontecesse de maneira praticamente homogênea, com apenas poucos segmentos traçados próximo ao canal de drenagem principal, contudo, acredita-se que isso gerou um resultado subestimado, visto que as maiores declividades estão presentes nessa região, afirmação essa, inferida com base nas observações da carta de declividade elucidada a seguir.

## **Resultados da carta de declividade**

Com relação à carta de declividade elaborada a partir do MDE com resolução espacial de 15 centímetros, foram geradas cinco classes, onde as áreas em verde escuro traduzem declividades menores, enquanto as vermelhas representam as declividades mais acentuadas (Figura 5).

Nota-se que as maiores inclinações estão presentes nas proximidades dos córregos que compõem a rede de drenagem, ademais nas imediações da foz concentra-se porção significativa de superfície com declividade acentuada. Tal configuração favorece o aumento da velocidade do escoamento superficial próximo à desembocadura do Córrego Sóter.

A consistência da carta de declividade pode ser verificada se comparada com os dados obtidos por meio do Sistema Interativo de Suporte ao Licenciamento Ambiental (SISLA) (Imasul, 2008), Figura 5 à direita, com resolução espacial de 30 metros. É possível constatar a semelhança entre as cartas, em ambas o relevo é suave, em que a maior parte da bacia apresenta declividade de até 2% na carta originada nessa pesquisa e de até 8,75% para a carta gerada pelo SISLA. As diferenças entre ambas decorrem, provavelmente, do número de

classes reduzido apresentada pela carta do SISLA, enquanto que a primeira distingue 5 classes, e assim, intervalos menores entre os valores percentuais de declividade. Foi realizada também a análise quantitativa das áreas e suas declividades correspondentes, conforme apresentado na Tabela 2.

Nas regiões mais elevadas da bacia, a condição de relevo com pequenas ondulações

é predominantemente suave, enquanto que nas regiões ribeirinhas, principalmente naquelas próximas ao estuário, a declividade é maior. Nota-se que mais de 50% do território compõe um relevo com declividade de até 1,5%, enquanto as declividades mais acentuadas, referentes à classe 4,3% a 7% representam apenas 7,84% da área total ou 5,65 km².

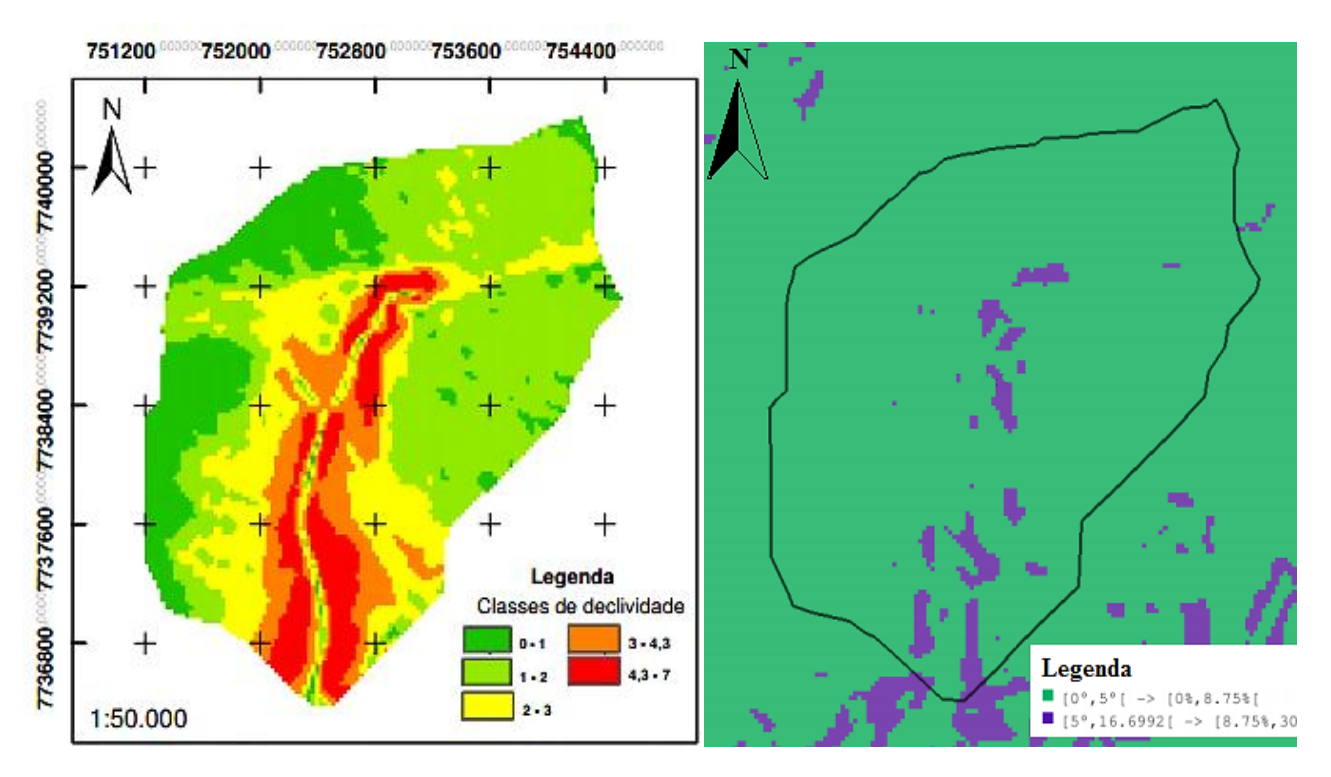

**Figura 5.** Comparação entre carta de declividade desenvolvida neste trabalho (à esquerda) e a obtida por intermédio do SISLA (à direita).

Verifica-se também que, apesar da semelhança ilustrativa, os resultados quanto ao cálculo da declividade média da bacia diferem entre si com resultado de 1,86% para a carta produzida no presente trabalho e 5,08% para a carta gerada no SISLA. De forma que a carta do

SISLA produziu efeito mais próximo àqueles expressos pelos métodos de Granell-Perez e das quadrículas associadas a um vetor. Provavelmente esse fato é devido à ótima resolução espacial do MDE, diferentemente das curvas de nível utilizadas.

| Carta de Declividade            | Classes de Declividade (%) |       |         |             |           |  |  |  |
|---------------------------------|----------------------------|-------|---------|-------------|-----------|--|--|--|
|                                 | $0 - 1$                    | 1 - 2 | $2 - 3$ | $3 - 4.3$   | $4,3 - 7$ |  |  |  |
| Declividade média da classe (%) | 0,5                        | 1,5   | 2,5     | 3.65        | 5,65      |  |  |  |
| Area $(km2)$                    | 1,30                       | 5.04  | 1,43    | 0.07        | 0.67      |  |  |  |
| Area $(\%)$                     | 15,26                      | 59,27 | 16,84   | 0.79        | 7,84      |  |  |  |
| Declividade média da bacia (%)  | 1.86                       |       |         |             |           |  |  |  |
| Carta de Declividade SISLA*     | Classes de Declividade (%) |       |         |             |           |  |  |  |
|                                 | $0 - 8.75$                 |       |         | $8,75 - 30$ |           |  |  |  |
| Declividade média da classe (%) | 4,38                       |       |         | 19,38       |           |  |  |  |
| Area $(km2)$                    | 8,1                        |       |         | 0.4         |           |  |  |  |
| Declividade média da bacia (%)  | 5.08                       |       |         |             |           |  |  |  |
| Area $(\% )$                    | 95,17%                     |       |         | 4,83%       |           |  |  |  |
| FONTE: *Imasul (2008)           |                            |       |         |             |           |  |  |  |

**Tabela 2**. Distribuição das classes de declividade

A carta de declividade também foi a única técnica que permitiu observar com definição as condições de declividade em cada região da bacia, o que permite uma gama maior de aplicações em estudos hidrológicos. É possível ainda produzir resultados mais detalhados por meio do acréscimo do número de classes apresentadas, visto que esse é um critério passível de alterações pelo operador.

Também se ressalta a facilidade desse método diante da precisão dos resultados obtidos. Evidentemente, a elaboração de uma carta de declividade de maneira totalmente analógica, remete a um trabalho complexo e com maior demanda de tempo, logo sua

aplicação de maneira viável fica vinculada ao uso de um SIG. Nesse trabalho fez-se uso de um *software* pago, contudo, existem outros gratuitos disponíveis e que proporcionam resultados similares aos gerados no presente trabalho.

No entanto, se comparado aos outros métodos de Granell-Perez e das quadrículas associadas a um vetor, percebe-se que a identificação dos locais com determinadas declividades é facilmente percebida por se tratar de um mapa temático. Nesse caso, é possível notar que mais de 50% da bacia hidrográfica possui declividade maior que 1% e menor igual a 3%.

## **CONCLUSÃO**

As três metodologias atendem a proposta de cálculo de declividade média da bacia O método mais simples e que apresentou resultados satisfatórios foi o sugerido por Granell-Perez, contudo ressalta-se tal característica quando for utilizado um SIG. Com cartas topográficas impressas o trabalho é mais árduo quanto menor a equidistância entre as curvas. O mesmo é válido para o método das quadrículas associadas a um vetor. Contudo, sua aplicação é mais complexa do que a primeira técnica citada e exige conhecimentos a respeito do direcionamento

do fluxo, uma vez que a inclinação de cada segmento é determinada pelo operador. Quanto ao método da carta de declividade, é necessário domínio básico de um SIG e a instalação do próprio *software*. Caso não seja necessária a interpretação regional da declividade esse passa ser uma opção dispensável.

Quanto aos resultados, o método da carta de declividade foi o que mostrou maior distinção perante aos demais, contudo, acredita-se que esse fator seja devido as diferentes características dos materiais utilizados.

#### **REFERÊNCIAS BIBLIOGRÁFICAS**

1. Autodesk 2013, Inc. 111 Mdnnispkwy. San Rafael, CA94903USA All Rights Reserved**.**

2. CAMPO GRANDE. Carta geotécnica de Campo Grande. 1991.

3. CARDOSO, C.A.; DIAS, H.C.T.; SOARES, C.P.B.; MARTINS, S.V. Caracterização morfométrica da Bacia Hidrográfica do Rio Debossan, Nova Friburgo, RJ. Revista Árvore, v.30, n.2, p.241-248, 2006.

4. DACOC, (2010). Departamento Acadêmico de Construção Civil. Apostila de Hidrologia Aplicada. UTFP Curitiba- PR, 133 p.

5.  $ESRI_{\textcircled{R}}$ , 2010 ARCMAP <sup>TM</sup> 10.0. ArcGis, DESKTOP. Copyright©1999-2010 ESRI INE. All Rights Reserved.

6. GRANELL-PÉREZ, M.D.C. Trabalhando geografia com as cartas topográficas. Ijuí: Unijuí. 2001.

7. IMASUL. INSTITUTO DE MEIO AMBIENTE DE MATO GROSSO DO SUL. Sistema interativo de suporte ao licenciamento ambiental. 2008

8. OLIVEIRA, P.T.S.; SOBRINHO, S.T.; STEFFEN, J.L; RODRIGUES, D.B.B. Caracterização morfométrica de bacias hidrográficas através de dados SRTM. Revista Brasileira de Engenharia Agrícola e Florestal, v.14, n.10, p.819 – 825, 2010.

9. PARANHOS FILHO, A.C.; LASTORIA, G.; TORRES, G.T. Sensoriamento remoto ambiental aplicado: introdução às geotecnologias. Campo Grande: UFMS, 2008.

10. VILLELA, S.M.; MATTOS, A. Hidrologia aplicada. São Paulo: McGraw-Hill do Brasil, 1975.

> *Manuscrito recebido em: 11 de Setembro de 2014 Revisado e Aceito em: 09 de Outubro de 2015*